# 取扱説明書

スーパーM·UNIT シリーズ

NestBus 用、横河電機用 PLC インタフェース

形式  $SMDL-Y1$ 

## 目次

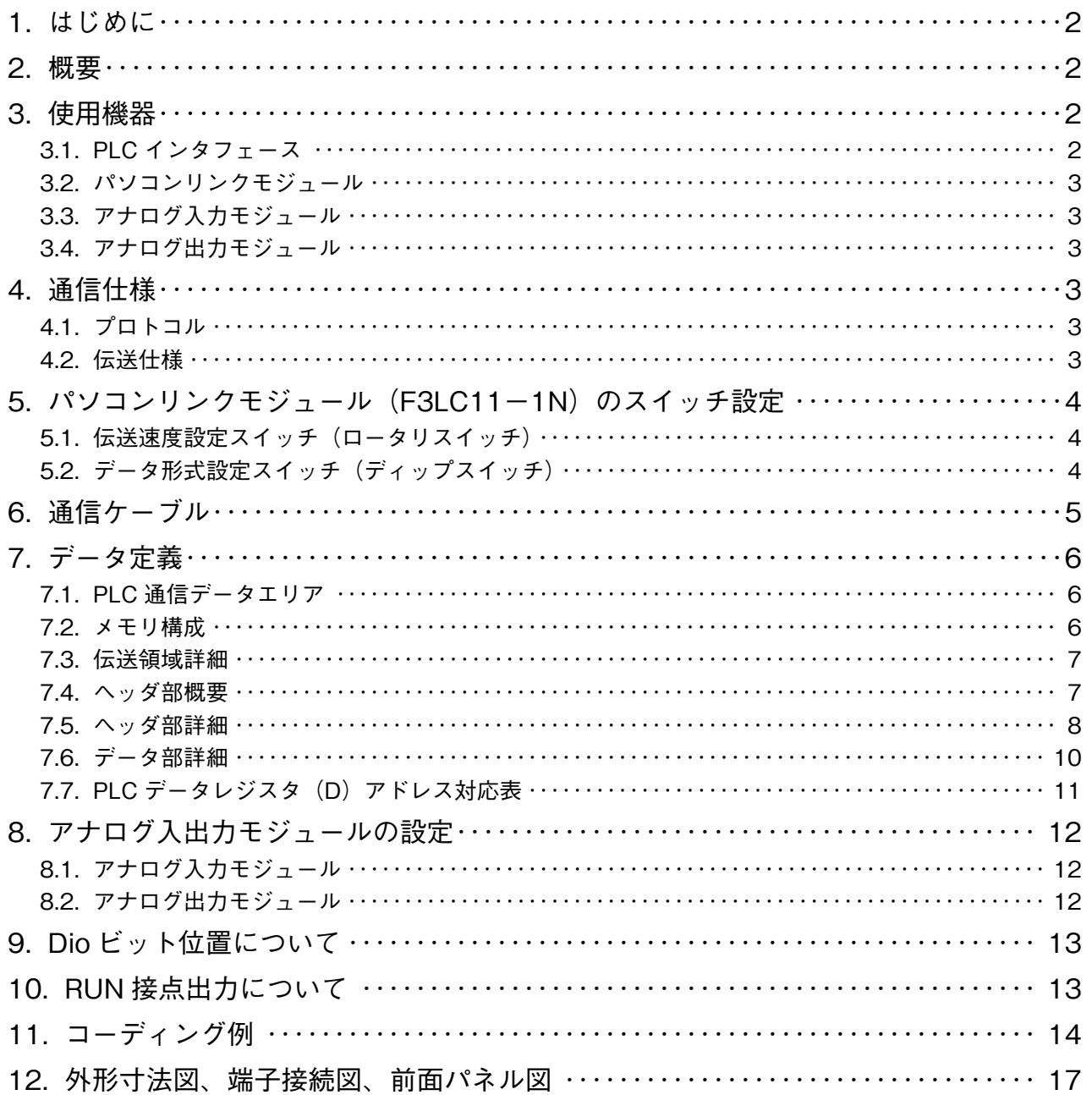

#### <span id="page-1-0"></span>**1. はじめに**

 **本取扱説明書は、横河電機(株)製** FA **コントローラ(**FA**-**M3**)を** NestBus **に接続する** PLC **インタフェースを使 用する際の、**PLC **側のハードウェア設定およびソフトウェア設定方法について記述するものです。**

#### **2. 概要**

PLC **のパソコンインタフェースモジュールを利用し、**PLC **側プログラムにて** DCS **カードが使用している機器間伝送 端子ブロックを定義することで通信を可能にしています。**

 **また、**PLC**~**PLC **インタフェース間の通信プログラムは** SMDL **側に包含されるため、面倒な通信プログラムを作成 する必要はありません。**

SMDL 1 **台で伝送データを全て** Di**・**Do **に設定した場合** 512 **点まで、全て** Ai**・**Ao **に設定した場合** 32 **点までのデー タの送受信を行うことができます。**

PLC 1 **システムに対し、複数台用のパソコンインタフェースモジュールを用いることにより、**SMDL **を複数台接続 可能です。**

#### **3. 使用機器**

#### **3.1. PLC インタフェース**

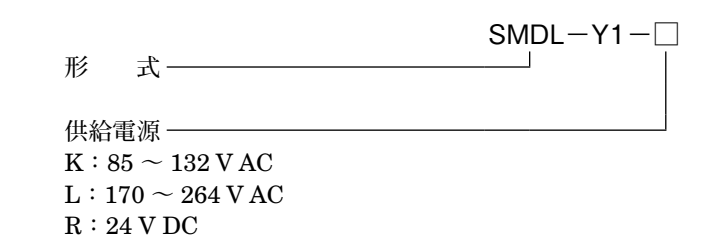

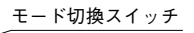

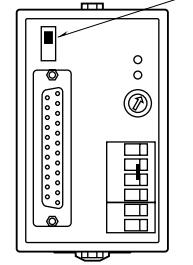

**注)**SMDL **前面のモード切換スイッチは常時** OFF **側にて使用します。**

#### <span id="page-2-0"></span>**3.2. パソコンリンクモジュール**

**・**形式**:**F3LC11**-**1N**(**F3LC11**-**2N **は使用不可)**

 **詳しくは、**PLC **の取扱説明書を参照して下さい。**

**注)パソコンリンクモジュールを複数台用いて** SMDL **を複数台接続可能ですが、パソコンリンクモジュールの接続可能台数は、**CPU **モジュールの形式により違います。** CPU **形式:** F3SP20**、**F3SP21 **は最大** 2 **台まで** F3SP25**、**F3SP30**、**F3SP35 **は最大** 6 **台まで ただし、この台数は他の同機能モジュールとの合計台数です。**

**3.3. アナログ入力モジュール**

 **アナログ入力モジュールをご使用の場合は、下記の形式のものをご用意下さい。 ・**形式**:**F3AD04**-**0N**(使用可能入力範囲:**-0.75**~**+5.75 V DC**) ・**形式**:**F3AD08**-**1N**(使用可能入力範囲:**-0.75**~**+5.75 V DC**)**

#### **3.4. アナログ出力モジュール**

 **アナログ出力モジュールをご使用の場合は、下記の形式のものをご用意下さい。 ・**形式**:**F3DA02**-**0N**(使用可能出力範囲:**-0.75**~**+5.75 V DC**) ・**形式**:**F3DA04**-**1N**(使用可能出力範囲:**-0.75**~**+5.75 V DC**)**

### **4. 通信仕様**

#### **4.1. プロトコル**

**・**1**:**1 **手順**

#### **4.2. 伝送仕様**

形 態**:**RS-232-C 方 式**:半二重調歩同期式** 伝送速度**:**4800 bps データビット**:**8 **ビット** パリティ**:なし** ストップビット**:**1 **ビット** チェックサム**:なし** 終端文字指定**:なし**

### <span id="page-3-0"></span>**5. パソコンリンクモジュール(F3LC11-1N)のスイッチ設定**

### **5.1. 伝送速度設定スイッチ(ロータリスイッチ)**

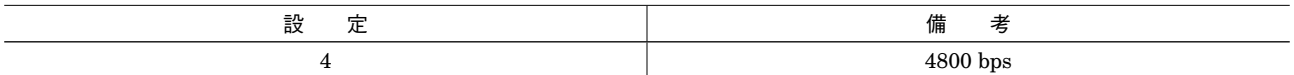

#### **5.2. データ形式設定スイッチ(ディップスイッチ)**

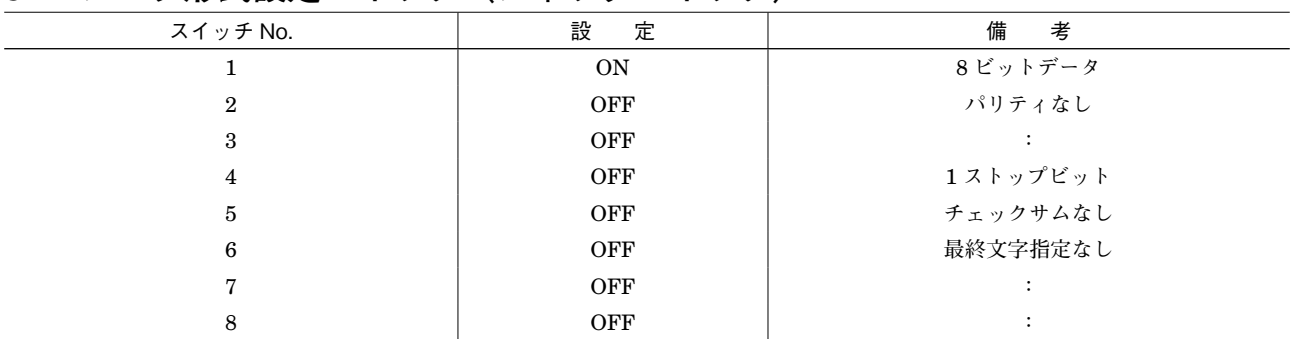

### <span id="page-4-0"></span>**6. 通信ケーブル**

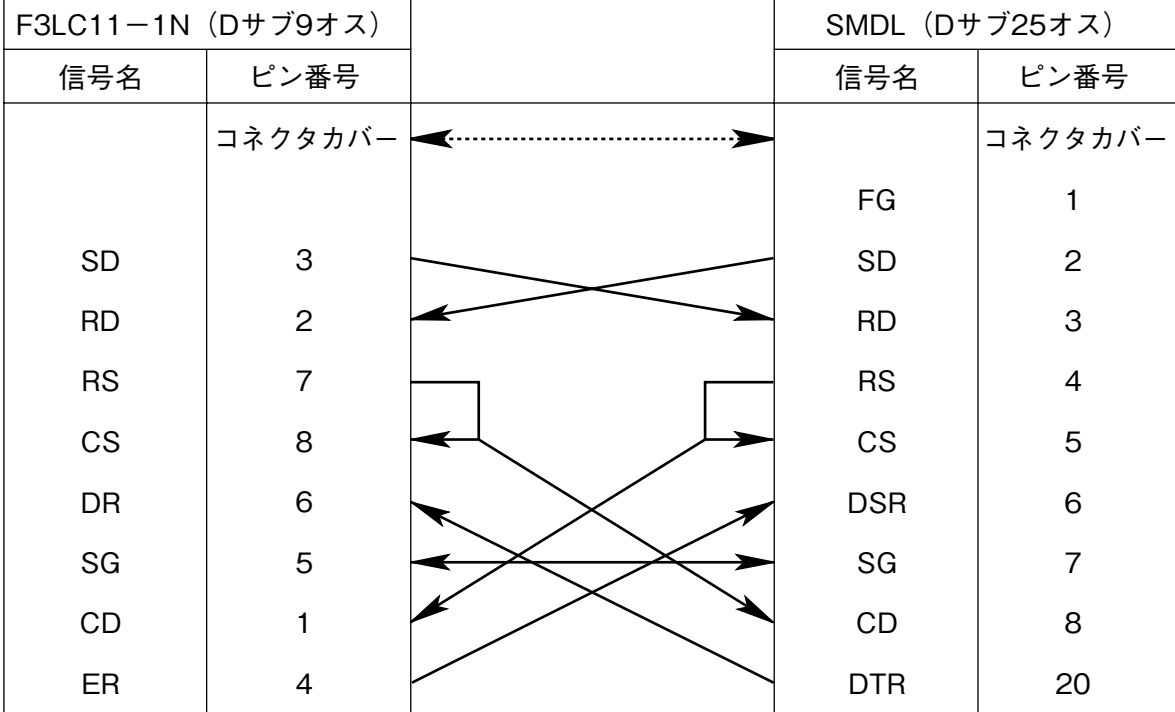

### <span id="page-5-0"></span>**7. データ定義**

#### **7.1. PLC 通信データエリア**

PLC **との通信は、**PLC **内データレジスタ領域(識別子:**D**)を使用して行います。**

#### **7.2. メモリ構成**

 **構成は、以下のようになります。**

- **・**1 **台の** PLC **に複数台の** SMDL **を接続することができます(**PLC **の** CPU **種類により台数に制限があります)。**
- **・**SMDL **はデータレジスタの先頭のポインタ領域に格納されている** C.No **に対応するポインタにより示された伝送領域 (ヘッダ部+データ部)を用いてデータの伝送を行います。**
- **・伝送領域には、ヘッダ部とデータ部があり、ポインタ領域** 2 **ワードを用いて指定します。**
- **・ヘッダ部でデータのタイプを指定し、データ部にて実際のデータの送受信を行います。**
- **・伝送領域のヘッダ部のサイズは、**32 **ワードです。データ部のサイズは、**64 **ワードです。**
- **・伝送領域は、ポインタ領域(**D0001 **~** D0032**)と他の伝送領域に重ならないように設定して下さい。**

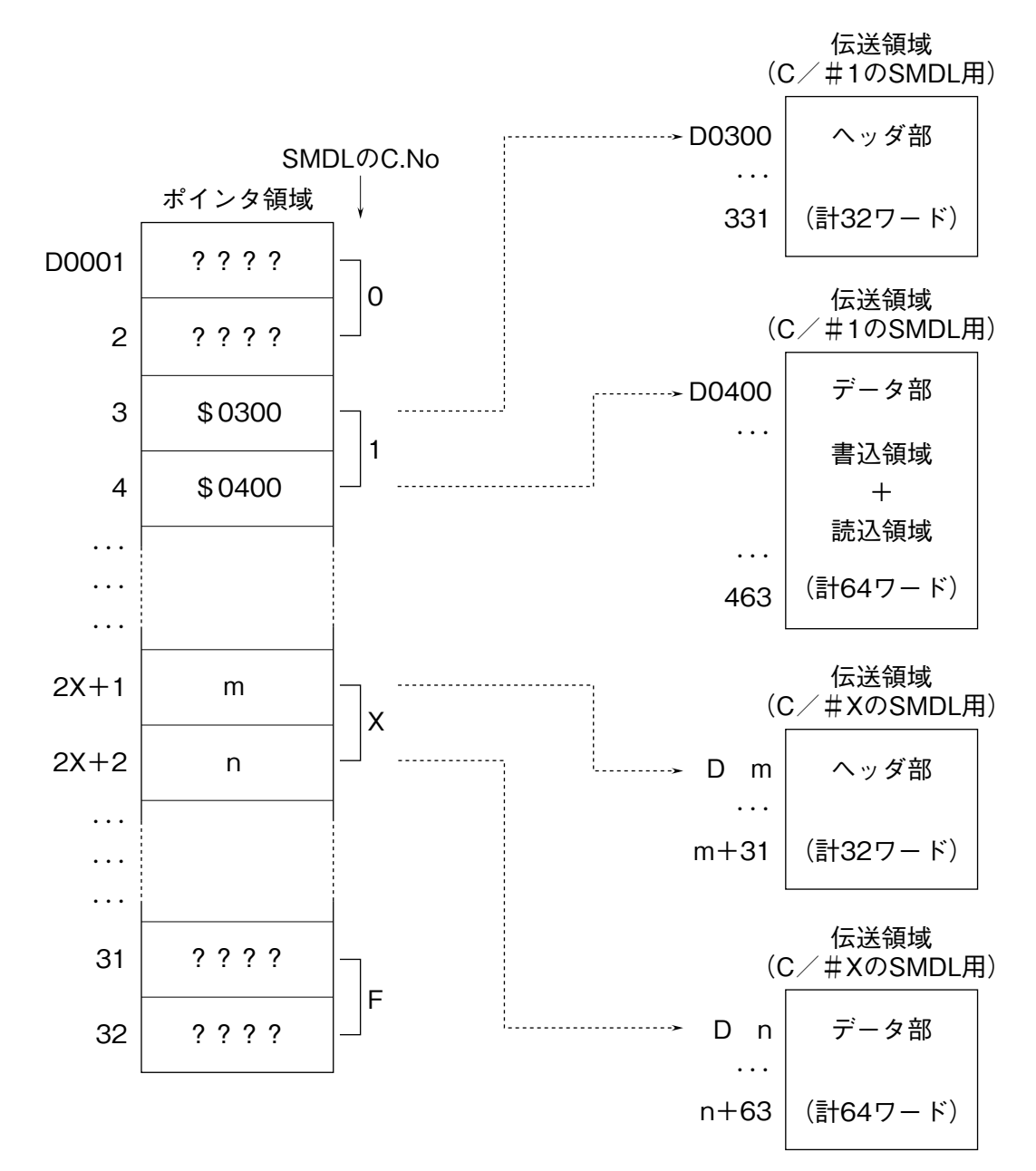

**注)ポインタ領域の設定は、**BCD **にて行います。**

#### <span id="page-6-0"></span>**7.3. 伝送領域詳細**

 **伝送領域はヘッダ部とデータ部に分かれており、それぞれポインタで指示されます。**16 **個のデータ転送エリアを持ち、 ヘッダ部で個々にデータの種類を定義します。データ部は書込データエリア、読込データエリアに分かれており、デー タを書込むと** NestBus **に送信します。また** NestBus **からのデータは、読込エリアに受信します。**

16 **エリア全て接点入出力に設定すると** 32 **点×** 16 **=** 512 **点の接点データを伝送できます。また、**16 **エリア全てアナ ログ入出力に設定すると** 2 **点×** 16 **=** 32 **点のアナログデータを伝送できます。**

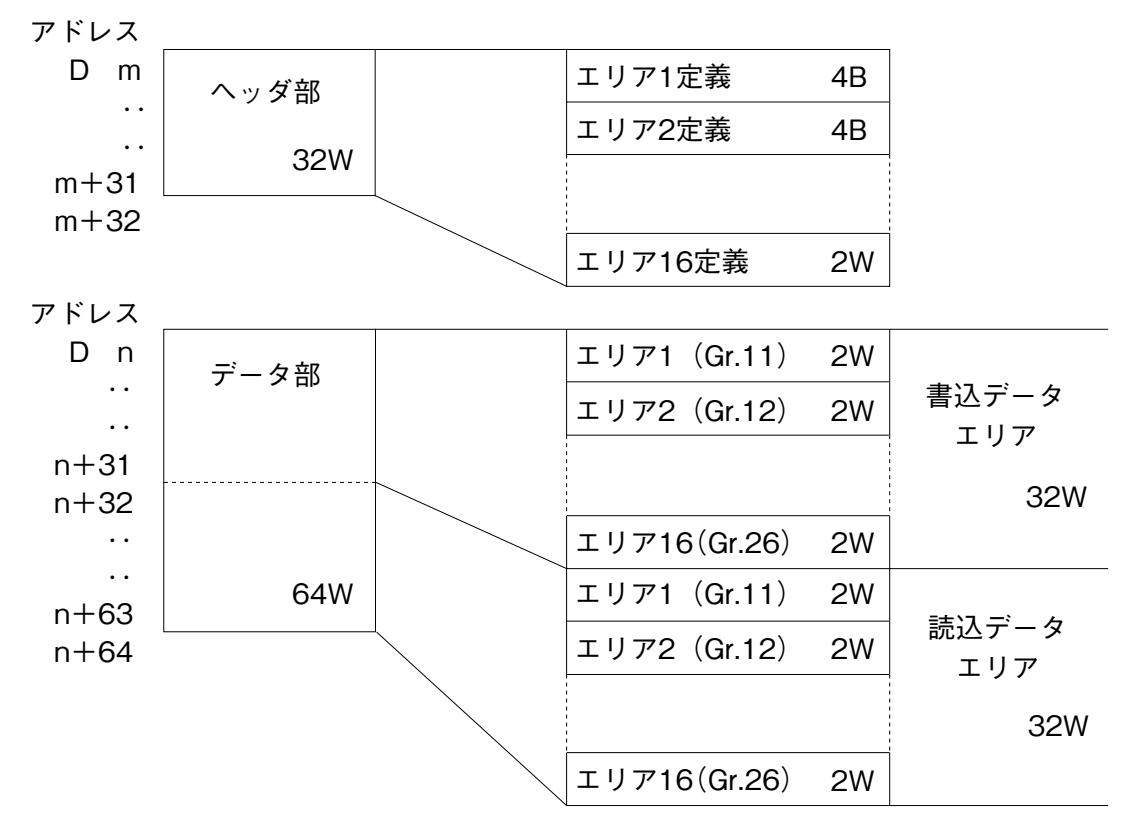

**注)**m **は、ポインタ領域で設定されたヘッダ部の先頭アドレスです。** n **は、ポインタ領域で設定されたデータ部の先頭アドレスです。**

#### **7.4. ヘッダ部概要**

 $\sim$ ッダ部のエリア 1 ~エリア 16 が DCS カードで使用されている Gr.11 ~ 26 に対応し、それぞれのエリア (Gr) で **使用する** I **/** O **種(形式)を定義します。**

I **/** O **種別**

- **・**31**‥‥‥‥‥‥‥**DCS **カードの** Di **受信端子ブロック(形式:**31**)相当**
- **・**32**‥‥‥‥‥‥‥**DCS **カードの** Do **送信端子ブロック(形式:**32**)相当**
- **・**33**‥‥‥‥‥‥‥**DCS **カードの** Ai **受信端子ブロック(形式:**33**)相当**
- **・**34**‥‥‥‥‥‥‥**DCS **カードの** Ao **送信端子ブロック(形式:**34**)相当**

#### <span id="page-7-0"></span>**7.5. ヘッダ部詳細**

- **・グループ#** 11 **~** 26 **のデータを定義する領域です。**
- **・**I **/** O **種別は、\$**31 **~\$**34**(**Hex.**)で定義します。 \$**32**、\$**34 **の場合は、書込データエリアに対する定義で、 \$**31**、\$**33 **の場合は、読込データエリアに対する定義となります。 ・**1 **グループあたり、**2 **ワード(**32 **ビット)の定義領域を持ちます。**
- (1)PLC から NestBus へ、デジタルデータ(1 エリア MAX 32 点)を送信する場合

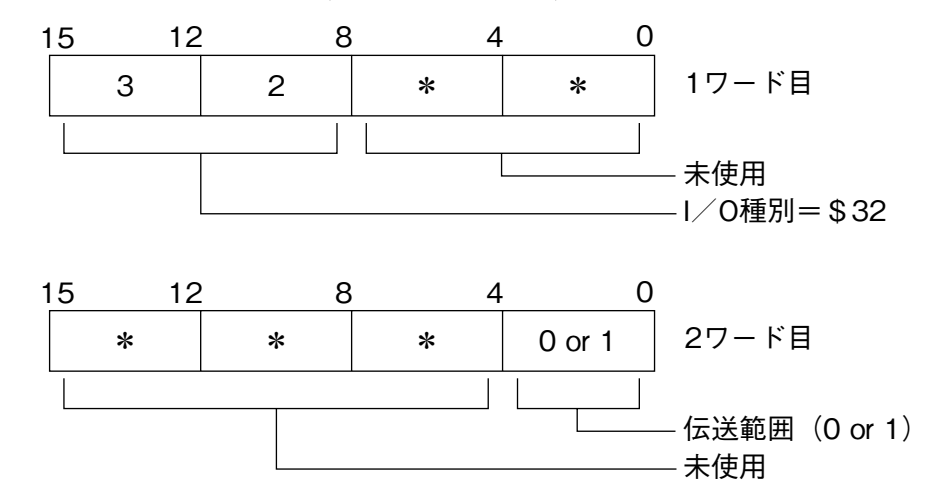

**・**伝送範囲 0 **:自己の** NestBus **内のみ送信** 1 **:計装** LAN**(**MsysNet2**)にも送信**

(2) PLC から NestBus へ、アナログデータ (1 エリア MAX 2 点) を送信する場合

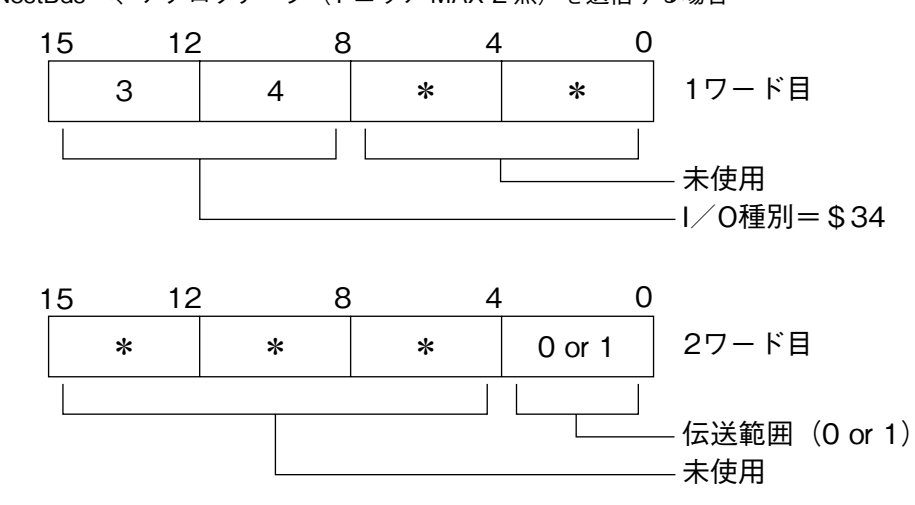

- **・**伝送範囲 0 **:自己の** NestBus **内のみ送信**
	- 1 **:計装** LAN**(**MsysNet2**)にも送信**

**SMDL-Y1**

(3) NestBus から PLC へ、デジタルデータ (1 エリア MAX 32 点) を取込む場合

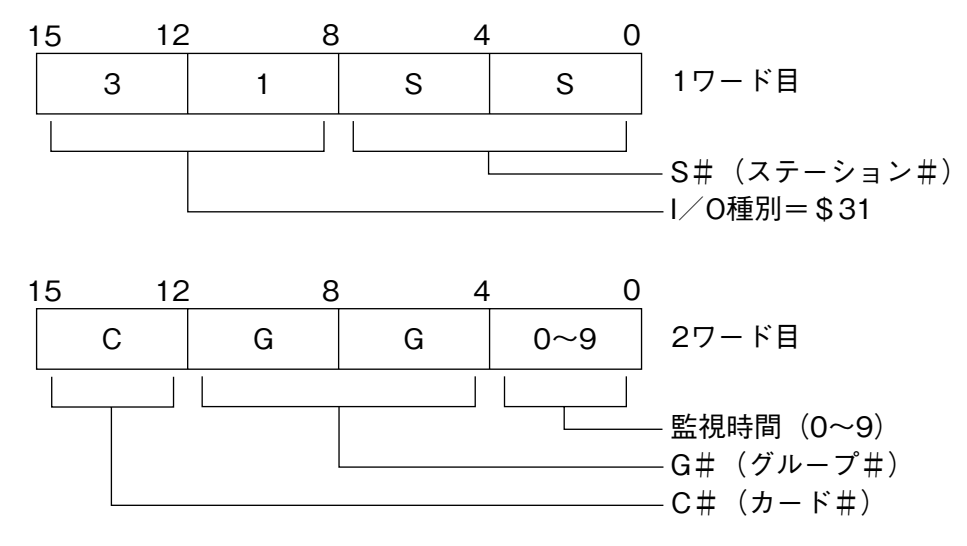

**・欲しいデータの相手先アドレスを** S **#、**C **#、**G **#で定義します。**

S **#:\$**00 **~\$**3F**、\$**FE**、\$**FF

 **(\$**FE **は操作監視ソフトより、\$**FF **は自己の** NestBus **内より取込時)**

- $C \# : $0 \sim $F$
- $G \# : \$B \sim \$1A \text{ (Gr.11} \sim 26)$
- **・通信監視時間:**0 **~** 9 sec**(**0 **は監視なし)**
- **・データの相手先が操作監視ソフトの場合、**2 **チャネル目の設定は\$**0000 **にします。**

(4) NestBus から PLC へ、アナログデータ(1 エリア MAX 2 点)を取込む場合

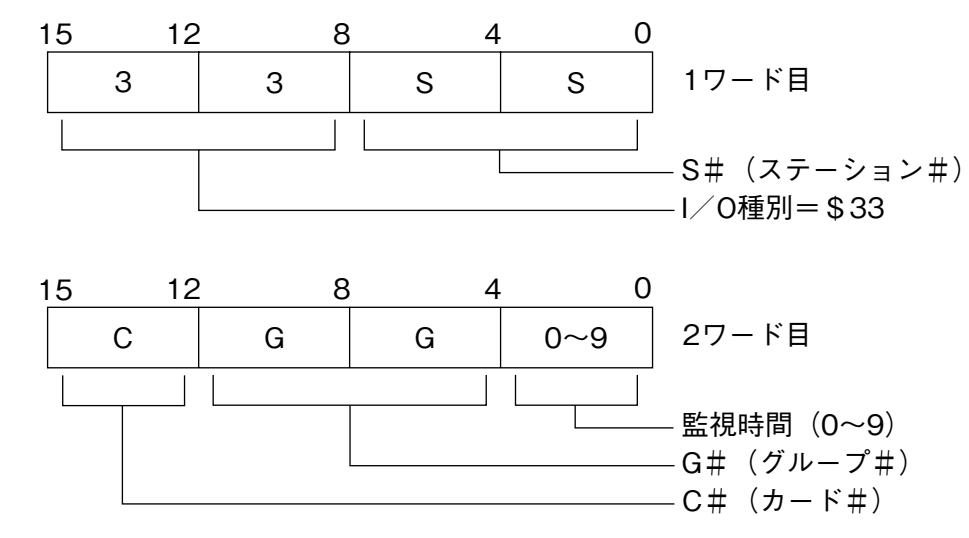

**・欲しいデータの相手先アドレスを** S **#、**C **#、**G **#で定義します。**

S **#:\$**00 **~\$**3F**、\$**FE**、\$**FF

 **(\$**FE **は操作監視ソフトより、\$**FF **は自己の** NestBus **内より取込時)**

- $C \# : $0 \sim $F$
- G #:  $$B \sim $1A$  (Gr.11  $\sim 26$ )
- **・通信監視時間:**0 **~** 9 sec**(**0 **は監視なし)**
- **・データの相手先が操作監視ソフトの場合、**2 **チャネル目の指定は\$**0000 **にします。**
- **注)**I **/** O **種別が上記(**1**)~(**4**)以外の値の場合は、未定義となります。**

#### <span id="page-9-0"></span>**7.6. データ部詳細**

- **●** PLC **と** SMDL **間での送受信データを格納するエリアです。**
- **●読込データエリアと書込データエリアに分けられています。**
- **●読込データエリアと書込データエリアは、ヘッダ部定義により、同一エリアのどちらか一方のみ使用します。**
- **●読込データエリアには、**SMDL **からの受信データが格納されます。**
- **●書込データエリアには、**SMDL **への送信データを格納します。**
- ●各エリア(エリア1~エリア16)は、デジタル 32 点または、アナログ2点分の領域があります。
- **●エリア** 1 **~エリア** 16 **は、それぞれグループ番号** 11 **~** 26 **に対応します。**

#### **●ヘッダ部定義例**

(1)エリア 3 定義を以下のように定義した場合

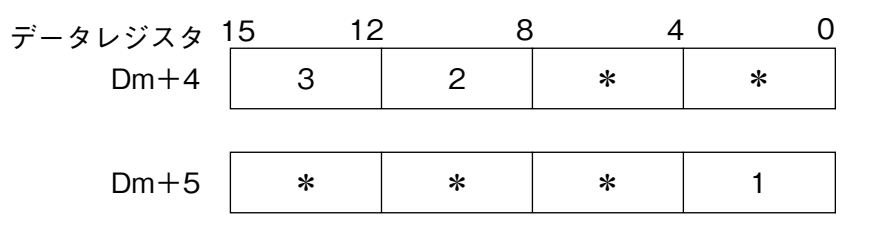

- **・書込エリアのエリア** 3**(**Dn **+** 4**)から** 2 **ワード分(**32 **ビット分)のデータをデジタルデータとして、**SMDL **のグルー プ番号** 13 **の端子に書込みます。**
- **・このデータは** MsysNet2 **にも送信されます。**
- **注)**m **は、ポインタ領域で設定されたヘッダ部の先頭アドレスです。** n **は、ポインタ領域で設定されたデータ部の先頭アドレスです。**
- (2)エリア 10 定義を以下のように定義した場合

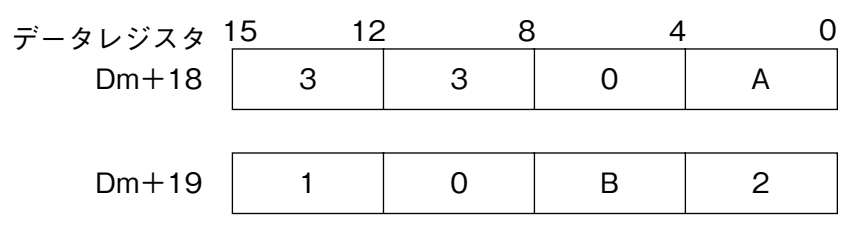

- **・**SMDL **のグループ番号** 20 **の端子のアナログデータ** 2 **点を読込エリアのエリア** 10**(**Dn **+** 50**)からの** 2 **ワードに書込 みます。(**16 **ビットデータ/** 1 **点)**
- **・**SMDL **のグループ番号** 20 **の端子には、ステーション#** 0A**、カード#** 1**、グループ** 11 **のアナログデータ** 2 **点が格納 されています。**
- **・通信停止監視時間は** 2 **秒です。**
- **注)**m **は、ポインタ領域で設定されたヘッダ部の先頭アドレスです。** n **は、ポインタ領域で設定されたデータ部の先頭アドレスです。**

<span id="page-10-0"></span>**7.7. PLC データレジスタ(D)アドレス対応表**

| エリア            | ヘッダ定義エリア<br>アドレス       | SMDL 側<br>対応 Gr.No. | 書込データエリア<br>アドレス       | 読込データエリア<br>アドレス       | 備<br>考 |
|----------------|------------------------|---------------------|------------------------|------------------------|--------|
| $\mathbf{1}$   | $Dm + 0$<br>$Dm + 1$   | 11                  | $Dn + 0$ , $Dn + 1$    | $Dn + 32$ , $Dn + 33$  |        |
| $\overline{2}$ | $Dm + 2$<br>$Dm + 3$   | 12                  | $Dn + 2$ , $Dn + 3$    | $Dn + 34$ , $Dn + 35$  |        |
| 3              | $Dm + 4$<br>$Dm + 5$   | 13                  | $Dn + 4$ , $Dn + 5$    | $Dn + 36$ , $Dn + 37$  |        |
| 4              | $Dm + 6$<br>$Dm + 7$   | 14                  | $Dn + 6$ , $Dn + 7$    | $Dn + 38$ , $Dn + 39$  |        |
| 5              | $Dm + 8$<br>$Dm + 9$   | 15                  | $Dn + 8$ , $Dn + 9$    | $Dn + 40$ , $Dn + 41$  |        |
| 6              | $Dm + 10$<br>$Dm + 11$ | 16                  | $Dn + 10$ , $Dn + 11$  | $Dn + 42$ , $Dn + 43$  |        |
| 7              | $Dm + 12$<br>$Dm + 13$ | 17                  | $Dn + 12$ , $Dn + 13$  | $Dn + 44$ , $Dn + 45$  |        |
| 8              | $Dm + 14$<br>$Dm + 15$ | 18                  | $Dn + 14$ , $Dn + 15$  | $Dn + 46$ , $Dn + 47$  |        |
| 9              | $Dm + 16$<br>$Dm + 17$ | 19                  | $Dn + 16$ , $Dn + 17$  | $Dn + 48$ , $Dn + 49$  |        |
| 10             | $Dm + 18$<br>$Dm + 19$ | 20                  | $Dn + 18$ , $Dn + 19$  | $Dn + 50$ , $Dn + 51$  |        |
| 11             | $Dm + 20$<br>$Dm + 21$ | 21                  | $Dn + 20$ , $Dn + 21$  | $Dn + 52$ , $Dn + 53$  |        |
| 12             | $Dm + 22$<br>$Dm + 23$ | 22                  | $Dn + 22$ , $Dn + 23$  | $Dn + 54$ , $Dn + 55$  |        |
| 13             | $Dm + 24$<br>$Dm + 25$ | 23                  | $Dn + 24$ , $Dn + 25$  | $Dn + 56$ , $Dn + 57$  |        |
| 14             | $Dm + 26$<br>$Dm + 27$ | 24                  | $Dn + 26$ , $Dn + 27$  | $Dn + 58$ , $Dn + 59$  |        |
| 15             | $Dm + 28$<br>$Dm + 29$ | 25                  | $Dn + 28$ , $Dn + 29$  | $Dn + 60$ , $Dn + 61$  |        |
| 16             | $Dm + 30$<br>$Dm + 31$ | 26                  | $Dn + 30$ , $Dn + 31$  | $Dn + 62$ , $Dn + 63$  |        |
| データ伝送方向        |                        |                     | $PLC \rightarrow SMDL$ | $SMDL \rightarrow PLC$ |        |

**注)**m **は、ポインタ領域で設定されたヘッダ部の先頭アドレスです。**

n **は、ポインタ領域で設定されたデータ部の先頭アドレスです。**

### <span id="page-11-0"></span>**8. アナログ入出力モジュールの設定**

#### **8.1. アナログ入力モジュール**

**・本** PLC **インタフェースユニットでは、アナログ/デジタル変換値を下表の値で扱っています。**

| 入力レンジ     | デジタル変換  |
|-----------|---------|
| -15 $\%$  | $-1500$ |
| $0\%$     | 0       |
| $100\ \%$ | 10000   |
| $115\ \%$ | 11500   |

**・次に示すユニットで** A **/** D **変換値をそのまま使用する場合は、以下の入力値範囲で使用して下さい。**

(1)F3AD04**-**N、F3AD08**-**1N

 $\cdot$  -0.75  $\sim$  +5.75 V (-15  $\sim$  +115 %)

#### **8.2. アナログ出力モジュール**

**・本** PLC **インタフェースユニットでは、デジタル/アナログ変換値を下表の値で扱っています。**

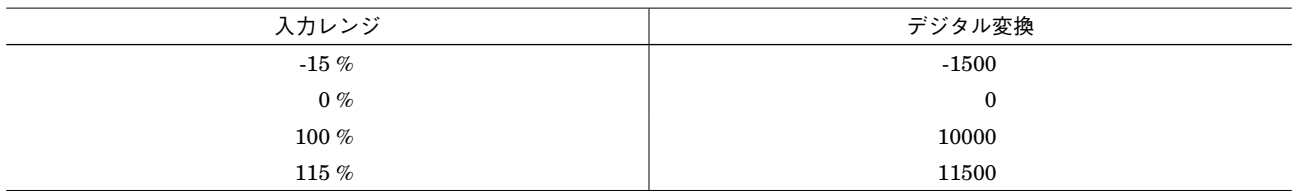

**・次に示すユニットで** D **/** A **変換値をそのまま使用する場合は、以下の出力値範囲で使用して下さい。**

(1)F3DA02**-**0N、F3DA04**-**1N  $\cdot$  -0.75  $\sim$  +5.75 V (-15  $\sim$  +115 %)

**注)**-0.75 V **未満の値、**5.75 V **を超える値は出力されません。**

**・**4 **~** 20 mA **出力を使用する場合は、上記表のデジタル変換値に合わせてスケーリングして下さい。**

**注)**-0.75 V **以下の入力時は、デジタル変換値は** -1500 **=** -15 % **に、**5.75 V % **以上の入力時は、デジタル変換値は** 11500 **=** 115 % **に なります。**

### <span id="page-12-0"></span>**9. Dio ビット位置について**

I **/** O **種** 31**(**Di **受信端子)および** 32**(**Do **送信端子)の** 01 **~** 32 **端子と** PLC **側とのビット対応は下記のようになります。**

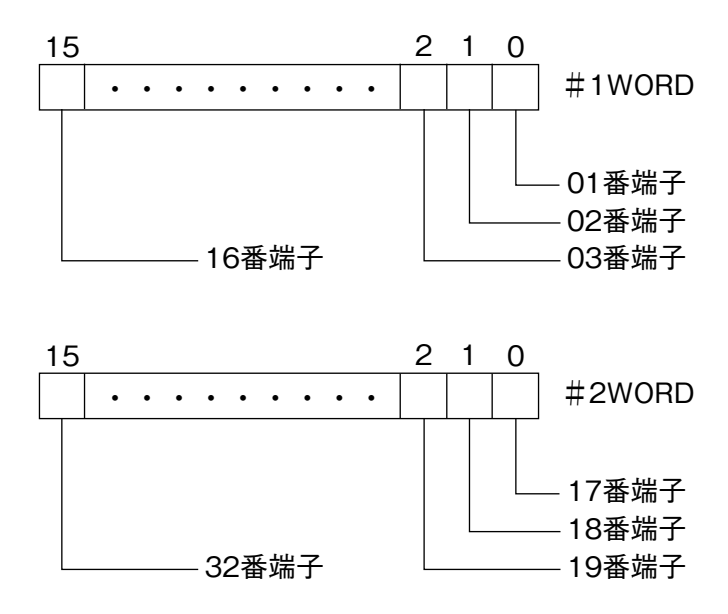

### **10. RUN 接点出力について**

SMDL **前面にある** RUN **接点出力は正常時** ON **であり、下記状態のとき** OFF **となります。**

- **①** SMDL **の電源** OFF **時**
- **②** SMDL **の** CPU **故障検知時**

**③ヘッダ定義エリアに\$**31**、\$**33 **を設定し、設定された通信監視時間を超えても送信元よりデータが送られて来なかっ たとき**

**④** PLC **~** SMDL **間、**RS-232-C **ケーブル断時**

**⑤** PLC **電源断時**

### <span id="page-13-0"></span>**11. コーディング例**

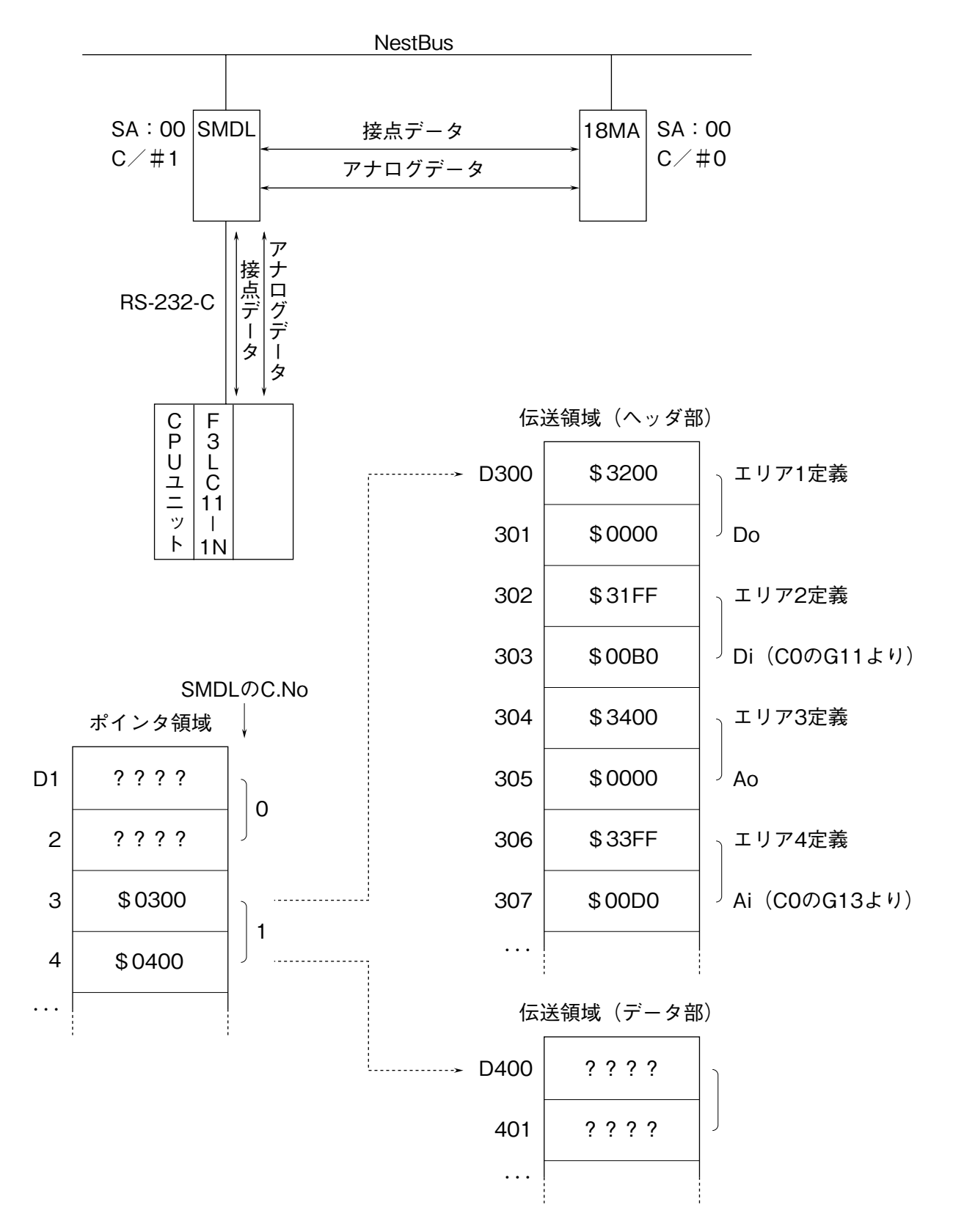

 **上記のような構成にて** PLC **→** 18MA **へ接点** 32 **点、アナログ** 2 **点を送信し、**18MA **→** PLC **へ接点** 32 **点、アナログ** 2 **点を受信します。**PLC **内の伝送領域は、ポインタ領域で示された部分に確保されます。この場合では、**SMDL **の** C.No. **=** 1 **なので** D0003 **のポインタで示される** D0300 **を先頭に** 32 **ワードがヘッダ部となり、**D0004 **のポインタで示される** D0400 **を先頭に** 64 **ワードがデータ部になります。例では、ヘッダ部にてエリア** 1 **~** 4 **までを上記のように定義しました。** PLC **~** 18MA **の機器間伝送端子構成は次ページのようになります。**

#### (1)PLC 〜 SMDL 〜 18MA 間の機器間伝送端子構成

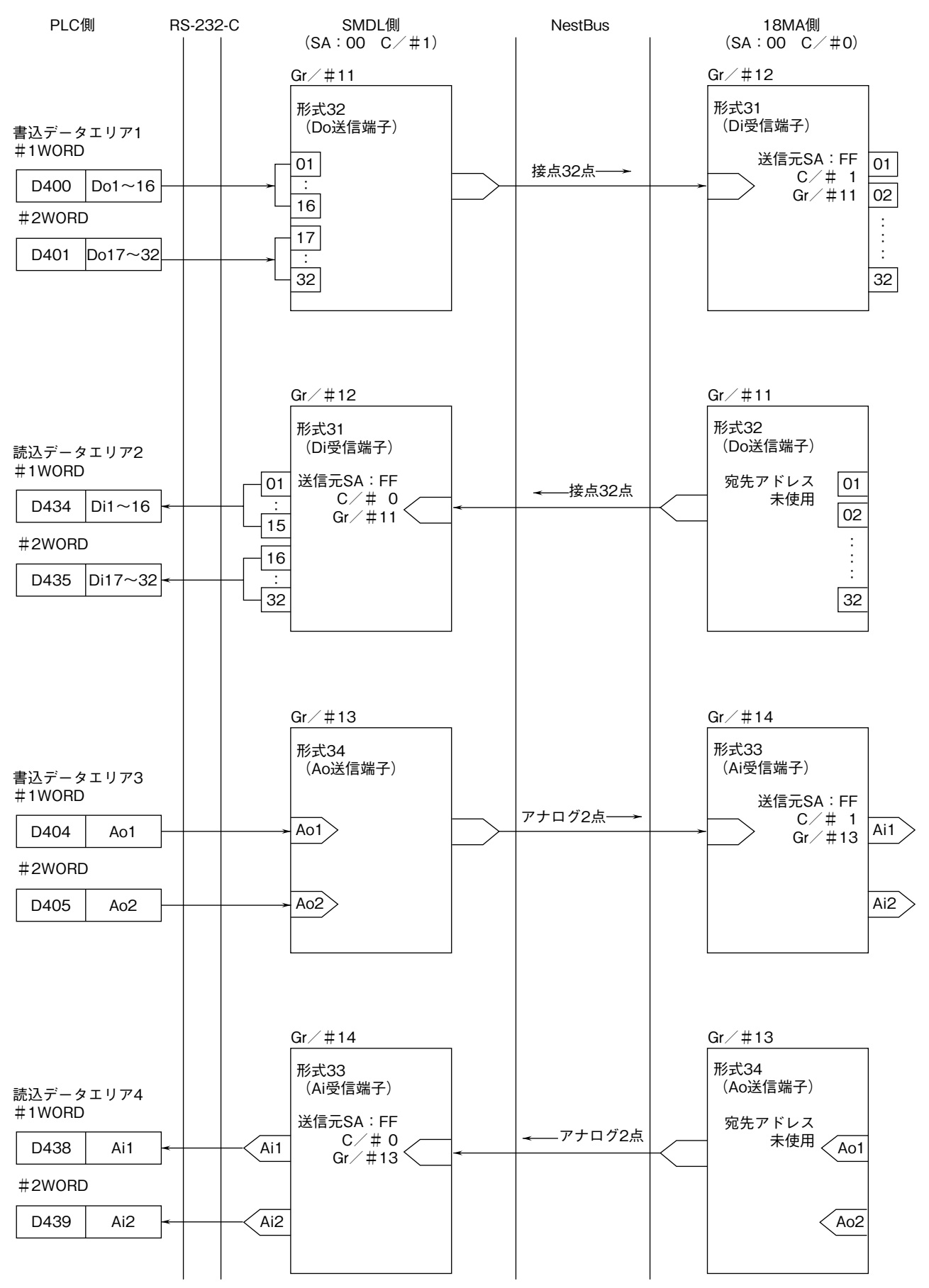

**※** 18MA **側の** Gr.No **は、**18MA **側の設定にて決まります。** SMDL **側の設定を実現するための** PLC **側プログラム例は次ページをご参照下さい。**

(2)プログラム例

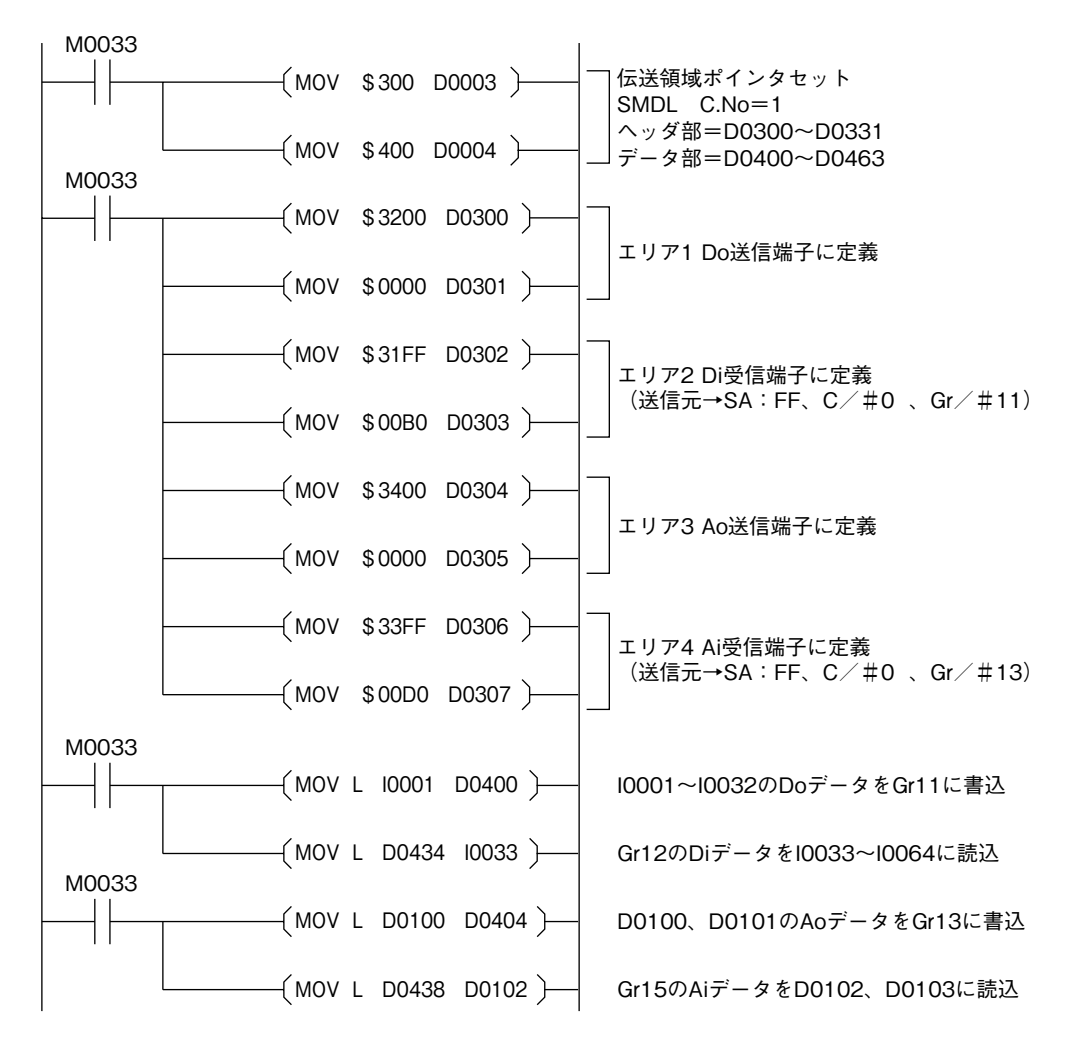

 **このプログラム例では、内部リレー** I0001 **~** I0032 **に持っている接点データを、**NestBus **に送信します。**NestBus **から受信した接点データを内部リレー** I0033 **~** I0064 **に格納します。**

 **また、データレジスタ** D0100**、**D0101 **に持っている、アナログデータを** NestBus **に送信します。**NestBus **から受信 したアナログデータを、データレジスタ** D0102**、**D0103 **に格納します。**

### <span id="page-16-0"></span>**12. 外形寸法図、端子接続図、前面パネル図**

(1)外形寸法図(単位:mm)

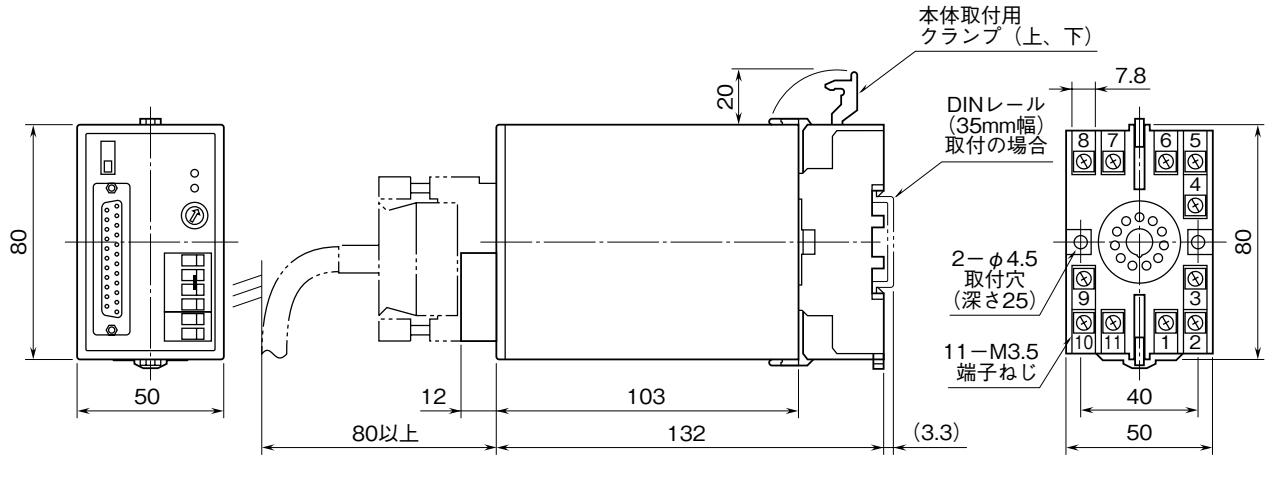

・密着取付可能

#### (2)端子接続図

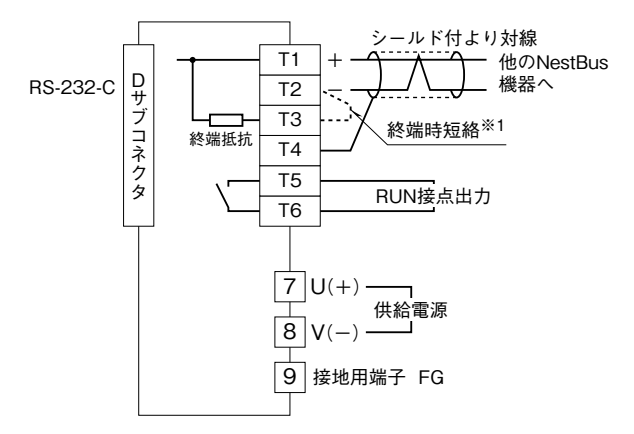

※1、より対線の伝送ラインが終端の場合は(=渡り配線がない場合)、 端子T2、T3間を付属のショートチップ(または配線)で短絡して 下さい。ユニットが伝送ラインの途中に配線されているときは、 端子T2、T3間のショートチップをはずして下さい。 注) 渡り配線はT1、T2、T4端子を使って下さい。

#### (3)前面パネル図

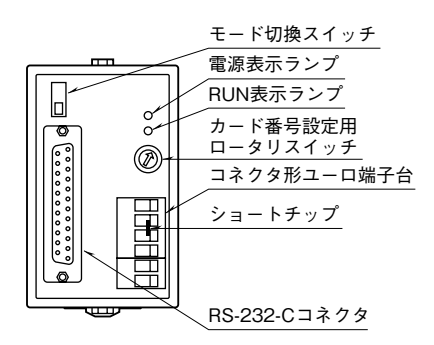

#### **■RS-232-C インタフェース**

 $14\begin{array}{c} 0.8 \\ 0.8 \end{array}$ 

1

13

25

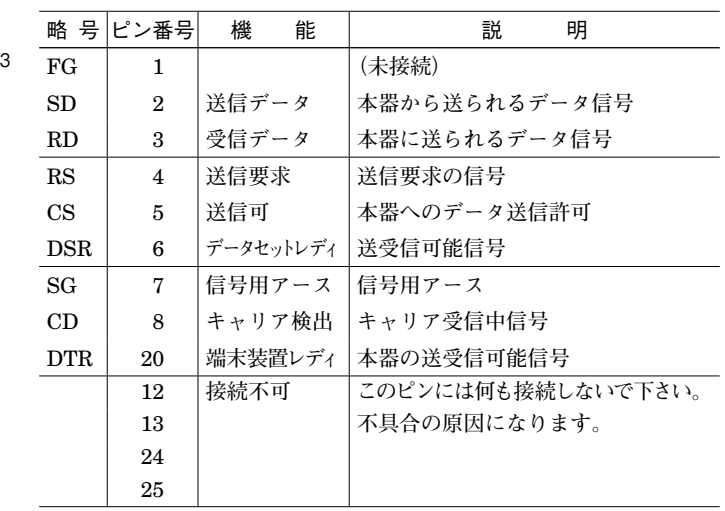